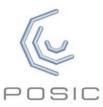

## Quick Start Guide for Evaluation & Programming Tool

Step 1: Inspect contents

- Interface Board with white plastic target-holder\*
- Codewheels or scales or a gear\*
- Encoders on encoder-holder with cable and connector
- USB-cable
- \* In the case of a gear, the Interface Board is supplied without white plastic target-holder

USB Cable

Codewheel or
Linear Scale

**Interface Board** 

Step 2:
Operate
without
PC software

- a) Connect Interface Board to a USB power source
- b) Place the encoder in front of the codewheel or scale
- c) Move the codewheel or scale and observe the A quad B output signals on the Signal LEDs
- d) Use the START/STOP button to toggle the encoder on/off

Step 3: Install software

Download the ASSIST software from <a href="www.posic.com/download">www.posic.com/download</a> or from «My Downloadable Products» in your POSIC-account.

Install the ASSIST software according to the Installation Guide.

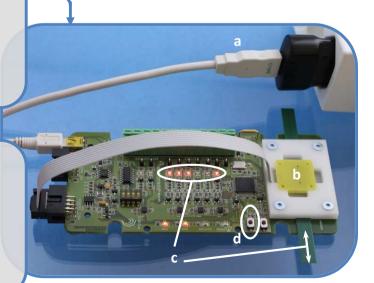

## Step 4: Configuration

- a) Connect Interface Board to PC using the USB cable
- b) Launch ASSIST on your PC
- c) Select a Scale or a Codewheel
- d) Confirm if you use a Reference Encoder
- e) Configure the encoder and set LUT = Default or Standard 0.3 mm

## Step 5: Evaluation

- f) Place the encoder in front of the scale or codewheel
- g) Press « Start Live»
- h) Gently move the scale or codewheel
- The position is displayed in the graph and by the Signal LEDs on the Interface Board

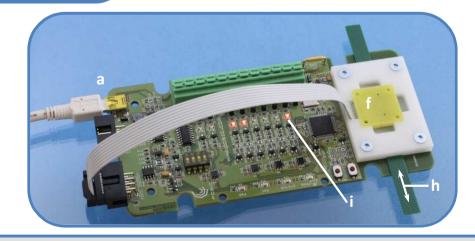

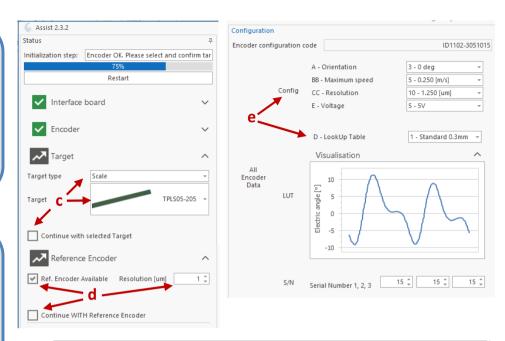

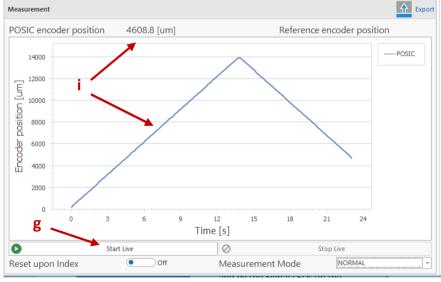

Detailed information about measurements with a reference encoder, linearization, debug and troubleshooting can be found in the ASSIST User Manual, which can be downloaded from POSIC's website.